Apr 07, 2024 12:47

## **Supported Clients**

SmartClient WebClient NGClient MobileClient

## **Methods Summary**

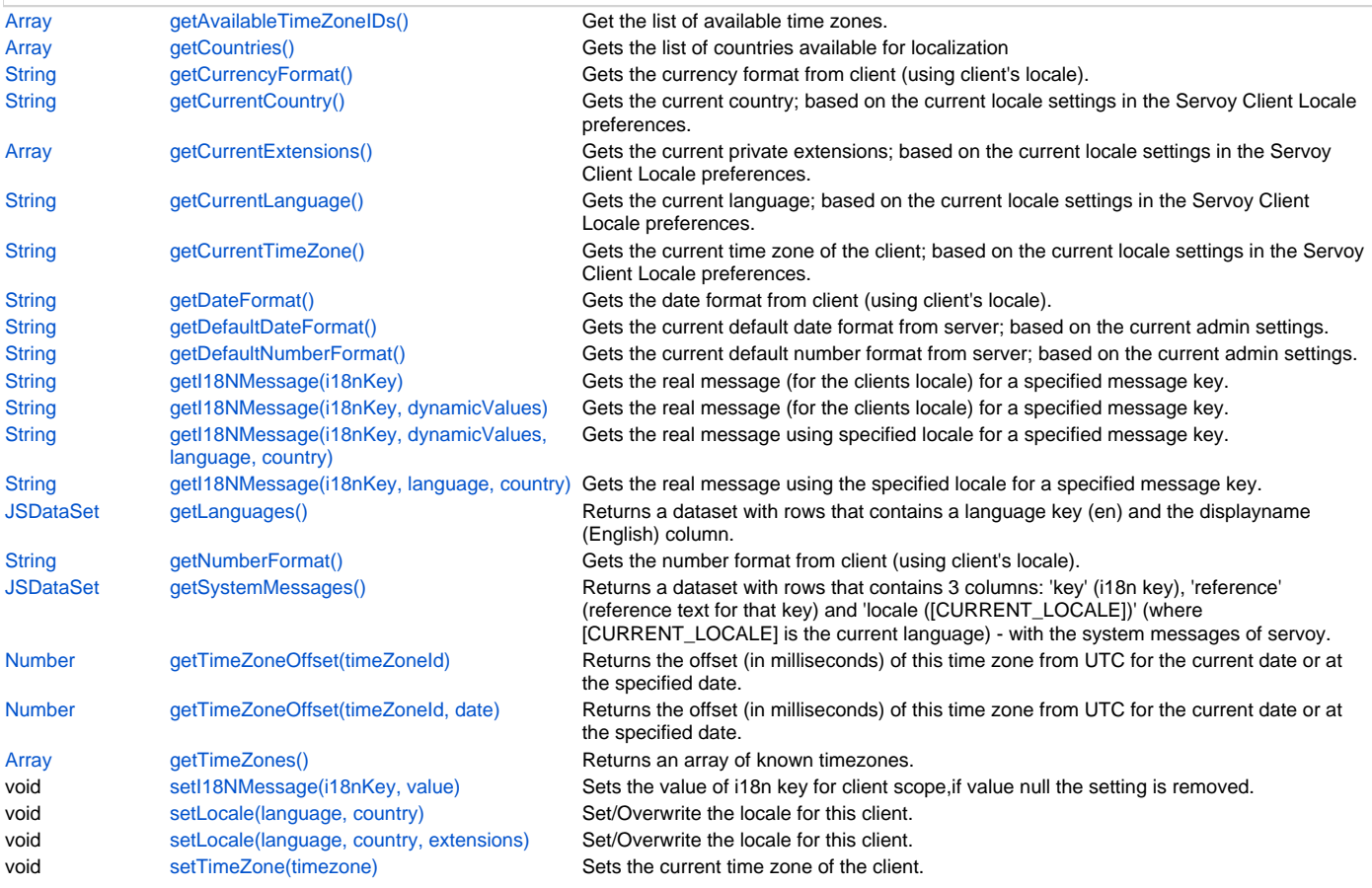

## **Methods Details**

## <span id="page-0-0"></span>**getAvailableTimeZoneIDs()**

Get the list of available time zones.

### **Returns**

### [Array](https://wiki.servoy.com/display/DOCS/Array)

**Supported Clients**

### SmartClient,WebClient,NGClient

## **Sample**

```
//Get the list of available time zones
var timezones = i18n.getAvailableTimeZoneIDs();
```
## <span id="page-0-1"></span>**getCountries()**

Gets the list of countries available for localization

## **Returns**

[Array](https://wiki.servoy.com/display/DOCS/Array) a String array containing the available countries. **Supported Clients**

SmartClient,WebClient,NGClient

i18n.getCountries()

### <span id="page-1-0"></span>**getCurrencyFormat()**

Gets the currency format from client (using client's locale).

#### **Returns**

[String](https://wiki.servoy.com/display/DOCS/String) a String representing the currency format.

### **Supported Clients**

SmartClient,WebClient,NGClient

**Sample**

var currencyFormat = i18n.getCurrencyFormat();

### <span id="page-1-1"></span>**getCurrentCountry()**

Gets the current country; based on the current locale settings in the Servoy Client Locale preferences.

NOTE: For more information on i18n, see the chapter on Internationalization in the Servoy Developer User's Guide, and the chapter on Internationalization-I18N in the Programming Guide.

#### **Returns**

[String](https://wiki.servoy.com/display/DOCS/String) a String representing the current country.

## **Supported Clients**

SmartClient,WebClient,NGClient

### **Sample**

```
var currCountry = i18n.getCurrentCountry();
```
### <span id="page-1-2"></span>**getCurrentExtensions()**

Gets the current private extensions; based on the current locale settings in the Servoy Client Locale preferences.

NOTE: For more information on i18n, see the chapter on Internationalization in the Servoy Developer User's Guide, and the chapter on Internationalization-I18N in the Programming Guide.

#### **Returns**

[Array](https://wiki.servoy.com/display/DOCS/Array) an array of Strings representing the current extensions.

## **Supported Clients**

SmartClient,WebClient,NGClient

#### **Sample**

```
var currentExtensions = i18n.getCurrentExtensions();
```
### <span id="page-1-3"></span>**getCurrentLanguage()**

Gets the current language; based on the current locale settings in the Servoy Client Locale preferences.

NOTE: For more information on i18n, see the chapter on Internationalization in the Servoy Developer User's Guide, and the chapter on Internationalization-I18N in the Programming Guide.

### **Returns**

[String](https://wiki.servoy.com/display/DOCS/String) a String representing the current language.

### **Supported Clients**

SmartClient,WebClient,NGClient,MobileClient

**Sample**

var currLang = i18n.getCurrentLanguage();

## <span id="page-1-4"></span>**getCurrentTimeZone()**

Gets the current time zone of the client; based on the current locale settings in the Servoy Client Locale preferences. For Servoy Web Clients the time zone is given by the browser (if it is possible to obtain it).

### **Returns**

[String](https://wiki.servoy.com/display/DOCS/String) a String representing the current time zone.

# **Supported Clients**

SmartClient,WebClient,NGClient

### **Sample**

var currTimeZone = i18n.getCurrentTimeZone();

### <span id="page-2-0"></span>**getDateFormat()**

Gets the date format from client (using client's locale).

#### **Returns**

[String](https://wiki.servoy.com/display/DOCS/String) a String representing the date format.

### **Supported Clients**

SmartClient,WebClient,NGClient

### **Sample**

var dateFormat = i18n.getDateFormat();

### <span id="page-2-1"></span>**getDefaultDateFormat()**

Gets the current default date format from server; based on the current admin settings.

#### **Returns**

[String](https://wiki.servoy.com/display/DOCS/String) a String representing the default date format.

## **Supported Clients**

SmartClient,WebClient,NGClient

### **Sample**

```
var defaultDateFormat = i18n.getDefaultDateFormat();
```
### <span id="page-2-2"></span>**getDefaultNumberFormat()**

Gets the current default number format from server; based on the current admin settings.

### **Returns**

[String](https://wiki.servoy.com/display/DOCS/String) a String representing the default number format.

#### **Supported Clients**

SmartClient,WebClient,NGClient

#### **Sample**

```
var defaultNumberFormat = i18n.getDefaultNumberFormat();
```
### <span id="page-2-3"></span>**getI18NMessage(i18nKey)**

Gets the real message (for the clients locale) for a specified message key.

#### **Parameters**

[String](https://wiki.servoy.com/display/DOCS/String) i18nKey The message key

### **Returns**

[String](https://wiki.servoy.com/display/DOCS/String) a String that is the message for the message key.

### **Supported Clients**

SmartClient,WebClient,NGClient,MobileClient

```
// returns 'Welcome my_name in my solution'
// if the key 'mykey.username.text' is 'Welcome {0} in my solution'
i18n.getI18NMessage('mykey.username.text',new Array('my_name'))
```
### <span id="page-3-0"></span>**getI18NMessage(i18nKey, dynamicValues)**

```
Gets the real message (for the clients locale) for a specified message key.
You can use parameter substitution by using \{n\}, where n is a index number of the value thats in the arguments
array.
```
#### **Parameters**

[String](https://wiki.servoy.com/display/DOCS/String) i18nKey The message key [Array](https://wiki.servoy.com/display/DOCS/Array) dynamicValues Arguments array when using parameter substitution.

#### **Returns**

[String](https://wiki.servoy.com/display/DOCS/String) a String that is the message for the message key.

**Supported Clients**

SmartClient,WebClient,NGClient,MobileClient

### **Sample**

```
// returns 'Welcome my_name in my solution'
// if the key 'mykey.username.text' is 'Welcome {0} in my solution'
i18n.getI18NMessage('mykey.username.text',new Array('my_name'))
```
### <span id="page-3-1"></span>**getI18NMessage(i18nKey, dynamicValues, language, country)**

Gets the real message using specified locale for a specified message key. You can use parameter substitution by using  $\{n\}$ , where n is a index number of the value thats in the arguments array.

### **Parameters**

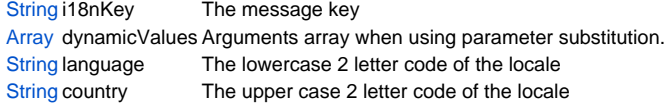

#### **Returns**

[String](https://wiki.servoy.com/display/DOCS/String) a String that is the message for the message key.

**Supported Clients**

### WebClient,NGClient,MobileClient

**Sample**

// returns 'Welcome my\_name in my solution' // if the key 'mykey.username.text' is 'Welcome {0} in my solution' i18n.getI18NMessage('mykey.username.text',new Array('my\_name'),'en','US')

### <span id="page-3-2"></span>**getI18NMessage(i18nKey, language, country)**

Gets the real message using the specified locale for a specified message key.

### **Parameters**

[String](https://wiki.servoy.com/display/DOCS/String) i18nKey The message key [String](https://wiki.servoy.com/display/DOCS/String) language The lowercase 2 letter code of the locale [String](https://wiki.servoy.com/display/DOCS/String) country The upper case 2 letter code of the locale

**Returns**

[String](https://wiki.servoy.com/display/DOCS/String) a String that is the message for the message key. **Supported Clients**

WebClient,NGClient,MobileClient

```
// returns 'Welcome my_name in my solution'
// if the key 'mykey.username.text' is 'Welcome {0} in my solution'
i18n.getI18NMessage('mykey.username.text',new Array('my_name'),'en','US')
```
## <span id="page-4-0"></span>**getLanguages()**

Returns a dataset with rows that contains a language key (en) and the displayname (English) column.

See http://www.ics.uci.edu/pub/ietf/http/related/iso639.txt for a list that could be returned.

### **Returns**

[JSDataSet](https://wiki.servoy.com/display/DOCS/JSDataSet) a JSDataSet with all the languages.

## **Supported Clients**

SmartClient,WebClient,NGClient

### **Sample**

```
var set = i18n.getLanguages();
for(var i=1;i<=set.getMaxRowIndex();i++)
{
         application.output(set.getValue(i, 1) + " " + set.getValue(i, 2));
}
```
### <span id="page-4-1"></span>**getNumberFormat()**

Gets the number format from client (using client's locale).

#### **Returns**

[String](https://wiki.servoy.com/display/DOCS/String) a String representing the number format. **Supported Clients**

SmartClient,WebClient,NGClient

### **Sample**

```
var numberFormat = i18n.getNumberFormat();
```
### <span id="page-4-2"></span>**getSystemMessages()**

```
Returns a dataset with rows that contains 3 columns: 'key' (i18n key), 'reference' (reference text for that 
key) and 'locale ([CURRENT_LOCALE])' (where [CURRENT_LOCALE] is the current language) - with the system 
messages of servoy.
This means all servoy messages, with all available translations.
```
#### **Returns**

[JSDataSet](https://wiki.servoy.com/display/DOCS/JSDataSet) a JSDataSet with all the system messages.

#### **Supported Clients**

## SmartClient,WebClient,NGClient

**Sample**

```
var set = i18n.getSystemMessages();
for(var i=1;i<=set.getMaxRowIndex();i++)
{
        application.output(set.getValue(i, 1) + " " + set.getValue(i, 2) + " " + set.getValue(i, 3));
}
```
### <span id="page-4-3"></span>**getTimeZoneOffset(timeZoneId)**

Returns the offset (in milliseconds) of this time zone from UTC for the current date or at the specified date.

### **Parameters**

[String](https://wiki.servoy.com/display/DOCS/String) timeZoneId The time zone to get the offset for.

### **Returns**

[Number](https://wiki.servoy.com/display/DOCS/Number) an int representing the time zone's offset from UTC.

### **Supported Clients**

SmartClient,WebClient,NGClient

var timeZoneOffset = i18n.getTimeZoneOffset('America/Los\_Angeles');

#### <span id="page-5-0"></span>**getTimeZoneOffset(timeZoneId, date)**

Returns the offset (in milliseconds) of this time zone from UTC for the current date or at the specified date.

#### **Parameters**

[String](https://wiki.servoy.com/display/DOCS/String) timeZoneId The time zone to get the offset for.

[Date](https://wiki.servoy.com/display/DOCS/Date) date The date in the time zone (default current date). Needed in case daylight saving time/GMT offset changes are used in the time zone. **Returns**

[Number](https://wiki.servoy.com/display/DOCS/Number) an int representing the time zone's offset from UTC.

### **Supported Clients**

SmartClient,WebClient,NGClient

#### **Sample**

var timeZoneOffset = i18n.getTimeZoneOffset('America/Los\_Angeles');

## <span id="page-5-1"></span>**getTimeZones()**

Returns an array of known timezones.

### **Returns**

[Array](https://wiki.servoy.com/display/DOCS/Array) an Array with all the timezones.

## **Supported Clients**

SmartClient,WebClient,NGClient

### **Sample**

```
var timeZones = i18n.getTimeZones();
```
### <span id="page-5-2"></span>**setI18NMessage(i18nKey, value)**

Sets the value of i18n key for client scope,if value null the setting is removed. All forms not yet loaded will change (execute this in solution startup or first form)

### **Parameters**

[String](https://wiki.servoy.com/display/DOCS/String) i18nKey The message key [String](https://wiki.servoy.com/display/DOCS/String) value They value for the message key.

### **Supported Clients**

SmartClient,WebClient,NGClient,MobileClient

### **Sample**

//sets the value of i18n key for client scope; if value null the setting is removed //Warning: already created form elements with i18n text lookup will not change, //so call this method in the solution startup method or in methods from first form //this method saves message for current locale, so if locale is changed with setLocale, all messages set from scripting will be lost

i18n.setI18NMessage('mykey.username.text','my\_name')

### <span id="page-5-3"></span>**setLocale(language, country)**

Set/Overwrite the locale for this client. All forms not yet loaded will change (execute this in solution startup or first form).

The language must be a lowercase 2 letter code defined by ISO-639. see ISO 639-1 codes at http://en.wikipedia.org/wiki/List\_of\_ISO\_639-1\_code The country must be an upper case 2 letter code defined by ISO-3166 see ISO-3166-1 codes at http://en.wikipedia.org/wiki/ISO\_3166-1\_alpha-2

NOTE: For more information on i18n, see the chapter on Internationalization in the Servoy Developer User's Guide, and the chapter on Internationalization-I18N in the Programming Guide.

#### **Parameters**

[String](https://wiki.servoy.com/display/DOCS/String) language The lowercase 2 letter code

[String](https://wiki.servoy.com/display/DOCS/String) country The upper case 2 letter code.

### **Supported Clients**

SmartClient,WebClient,NGClient,MobileClient

### **Sample**

```
//Warning: already created form elements with i18n text lookup will not change,
//so call this method in the solution startup method or in methods from first form
i18n.setLocale('en','US');
```
### <span id="page-6-0"></span>**setLocale(language, country, extensions)**

Set/Overwrite the locale for this client. All forms not yet loaded will change (execute this in solution startup or first form).

The language must be a lowercase 2 letter code defined by ISO-639. see ISO 639-1 codes at http://en.wikipedia.org/wiki/List\_of\_ISO\_639-1\_code

The country must be an upper case 2 letter code defined by ISO-3166 see ISO-3166-1 codes at http://en.wikipedia.org/wiki/ISO\_3166-1\_alpha-2

The extensions must be an array of strings indicating for example different industries. Each extension string must consist of only letters and digits with a max length of 8 characters see private extensions at https://docs.oracle.com/javase/tutorial/i18n/locale/extensions.html

NOTE: For more information on i18n, see the chapter on Internationalization in the Servoy Developer User's Guide, and the chapter on Internationalization-I18N in the Programming Guide.

### **Parameters**

[String](https://wiki.servoy.com/display/DOCS/String) language The lowercase 2 letter code [String](https://wiki.servoy.com/display/DOCS/String) country The upper case 2 letter code [Array](https://wiki.servoy.com/display/DOCS/Array) extensions array of private extensions strings

### **Supported Clients**

SmartClient,WebClient,NGClient

### **Sample**

//Warning: already created form elements with i18n text lookup will not change, //so call this method in the solution startup method or in methods from first form

i18n.setLocale('en','US');

### <span id="page-6-1"></span>**setTimeZone(timezone)**

Sets the current time zone of the client. The parameter should be a string having the format which can be retrieved via i18n.getAvailableTimeZones or can be seen in the SmartClient Edit -> Preferences -> Locale at the "Default Timezone" combobox. For instance the time zone for Netherlands is set using the ID "Europe/Amsterdam".

#### **Parameters**

[String](https://wiki.servoy.com/display/DOCS/String) timezone the client's time zone **Supported Clients**

#### SmartClient,WebClient

### **Sample**

// This will set the default time zone to Central European Time i18n.setTimeZone("Europe/Amsterdam");